## Session: File System and Commands Topic: Home Directory

Daniel Chang

Files in Your Home Directory

Command: ls

- Lists files in current directory
- Files beginning with "." are hidden
- "-l" option provides long listing
- "-a" option lists hidden files

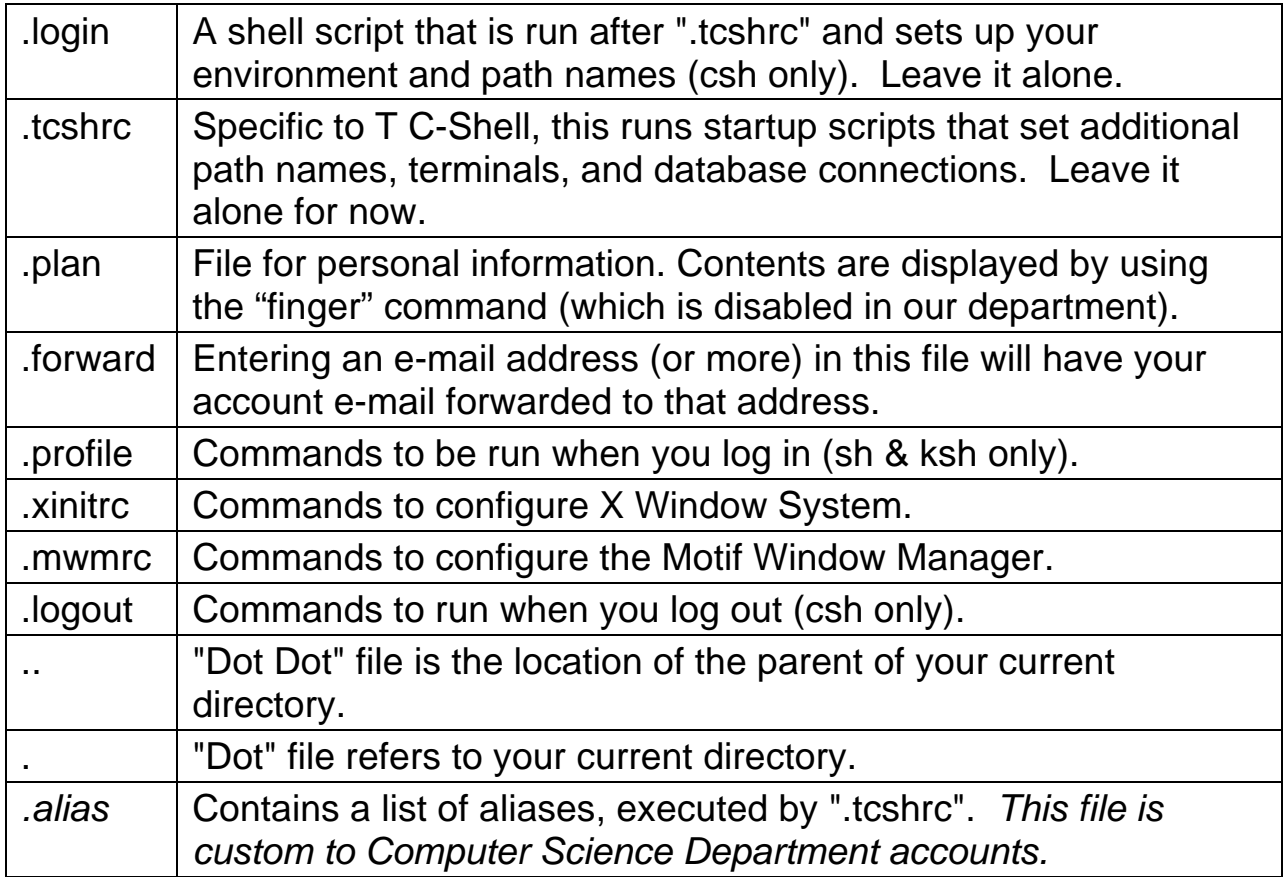

## Standard Environment Variables

• Use "setenv" command to view.

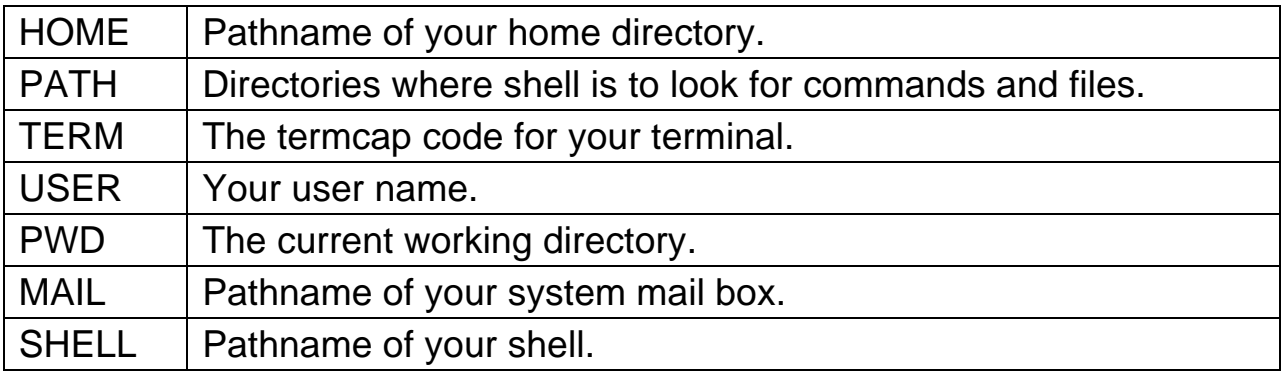

• User variables are typically lower case, viewed with "set"

"Path" environment variable

• To add a directory "/home/faculty/dchang"

```
set path=( /home/faculty/dchang $path ) 
setenv PATH $path
```
Getting Connected

Login

- Consists of Username and Password.
- Password is typically hidden with asterisks (or not shown).
- Eventually receive a "prompt", which is shell waiting for instructions.

Home Directory

- Area of system storage assigned to your account for your use.
- Referred to as "~"

Logout

- Terminate connection to system Do this every time
- "logout" or "exit"

Changing your Password

Command: passwd

- Asks you to type in a new password (only for your own account)
- Prompts you to enter old password, and then the new password twice.
- Password must conform to requirements.